# 联想手机

 用户手册 型号:E210 操作前请仔细阅读该手册

简体中文

欢迎您使用联想产品。

在第一次安装和使用本产品之前,请您务必仔细阅读随机配送的所 有资料,这会有助于您更好地使用本产品。如果您未按本手册的说明及 要求操作本产品,或因错误理解等原因误操作本产品,联想移动通信科 技有限公司将不对由此而导致的任何损失承担责任,但联想专业维修人 员错误安装或操作过程中引起的损失除外。

联想移动通信科技有限公司已经对本手册进行了严格仔细的校勘和 核对,但我们不能保证本手册完全没有任何错误和疏漏。

联想移动通信科技有限公司致力于不断改进产品功能、提高服务质 量,因此保留对本手册中所描述的任何产品和软件程序以及本手册的内 容进行更改而不预先另行通知的权利。

本手册的用途在于帮助您正确地使用联想产品,并不代表对本产品 的软硬件配置的任何说明。有关产品配置情况,请查阅与本产品相关合 约(若有),或咨询向您出售产品的销售商。本手册中的图片仅供参考, 如果有个别图片与产品实物不符,请以产品实物为准。本手册中介绍的 许多网络功能是由网络服务商提供的特殊服务,能否使用这些网络功能 取决于给您提供服务的网络服务商。

本手册内容受著作权法律法规保护,未经联想移动通信科技有限公 司事先书面授权,您不得以任何方式复制、抄录本手册,或将本手册以 任何形式在任何有线或无线网络中进行传输,或将本手册翻译成任何文 字。

"联想"和"lenovo"是联想(北京)有限公司所有并授权联想移动 通信科技有限公司使用的注册商标或商标。本手册内所述及的其他名称 与产品可能是联想或其他公司的注册商标或商标。

如果您在使用过程中发现本产品的实际情况与本手册有不一致之 处, 或您想得到最新的信息, 或您有任何问题或想法, 请垂询或登陆: 售前咨询电话:800-810-8888 阳光服务电话: 400-818-8818 阳光服务网站: http://www.lenovo.com 联想移动网站: http://www.lenovomobile.com

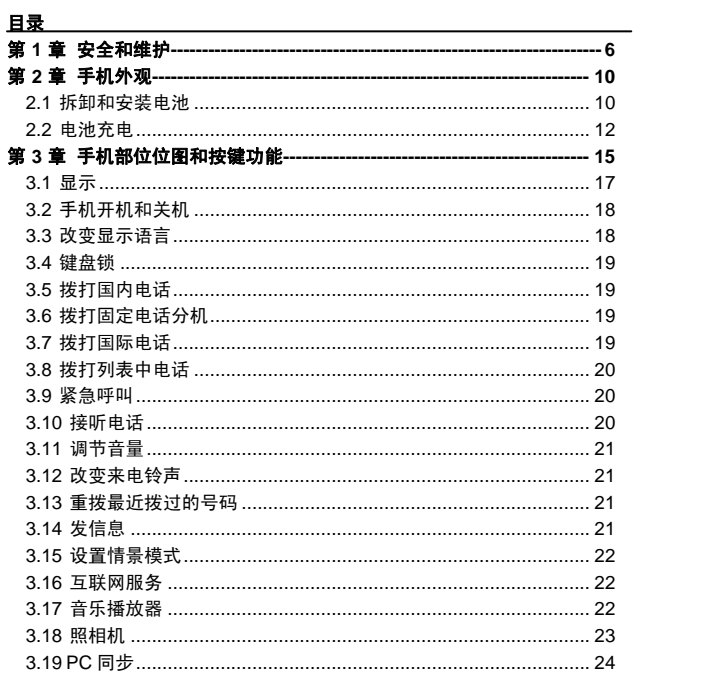

 $\overline{4}$ 

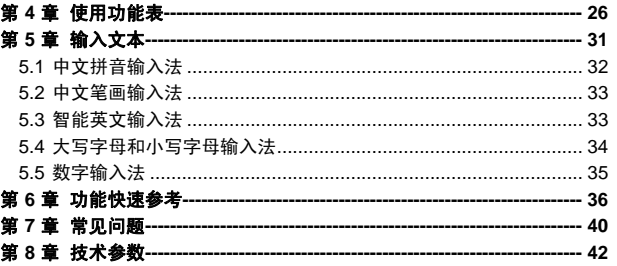

# $\overline{5}$

#### 使用手机时,请遵循以下注意事项

• 使用之前,请注意详细阅读使用说明书。

• 在飞机上,请始终关闭手机。如果您的手机的闹钟、日程等在关 机状态下具备自动开机功能,请在登机前检查并取消设置。

• 使用手机时,应远离热源、高电压环境,例如:电器或电热烹饪 设备。应在正常温度下使用,温度高于55℃或低于一10℃的环境下会损 伤您的手机。

• 注意防火。在加油站、燃料仓库等易燃品附近请关机。

• 开车时严禁手持手机。请不要将手机放在气囊上方或气囊展开后 能够触及的区域内,以免气囊膨胀时,手机受到很强的外力,可能对您 造成严重伤害。

• 只能使用本公司认可的标准电池、充电器和附件。对因使用第三 方的电池、充电器和附件造成的任何后果,本公司不承担任何责任。

• 严禁擅自拆卸手机。

• 手机靠近其它电子装备时会对其造成干扰。请远离电子装备,例 如:电视机、收音机、个人计算机、心脏起搏器和助听器等设备。严禁 将手机放于信用卡或磁场附近。在医院或其它特殊场所,请遵循特殊场 所相关规定使用您的手机。

• 严禁使手机受到机械振动或晃动。严禁用利器敲击屏幕。

• 如果使用手机套或塑料手机套可能会损坏手机外壳涂层。

• 严禁使用溶解物,如:苯、稀释剂或酒精,擦拭手机外壳,严禁 让有腐蚀性的化学物品、清洁剂接触手机。只能使用干净的软布轻轻的 擦拭您的手机。

- 严禁将手机暴露在阳光下,或过多烟雾与灰尘的地方。
- 保持手机干燥,严禁在湿度高的环境中使用,如浴室。该设备不 防水,严禁使其淋雨或受潮。

• 小心使用耳机等配件。如果您的手机是外置天线,如无必要,严 禁触摸天线。仅可使用原装的天线,如果使用未经许可的天线有可能会 造成手机的损坏。

• 当您要把充电器接口从您的手机上拔出时,请抓紧接口往外拉, 严禁拉电源线。

- 请不要只依靠手机作为紧急时刻的通信工具,如医疗救护。
- 请将手机放在儿童接触不到的安全地方,以防发生危险。

## 使用电池时,请遵循以下注意事项

• 使用之前,请注意详细阅读使用说明和电池表面标识。

• 请在凉爽、通风的室内给电池充电。否则充电时环境温度过高, 会引起电池的发热、冒烟、燃烧或变形,甚至爆炸。

• 电池内部有特殊的保护电路和装置,严禁擅自拆开电池,否则会 造成短路或者电解液渗漏。若电解液进入眼睛会有失明的危险。这时请 立即用清水冲洗眼睛(千万不要揉眼睛),并立即到医院就诊。

• 严禁挤压电池,严禁机械振动或晃动电池,严禁使电池短路,因 为这样会损坏电池或与之连接的元件。短路可由一些金属物品,例如硬 币、笔和回形夹等直接把电池的正极和负极连接起来,因此严禁把电池 跟金属物品放在一起。

- 请保持金属触点和电池清洁。
- 严禁使用已损坏或已用尽的电池。

• 请在电池无法满足性能要求时进行更换。电池可以充数百次电, 直到需要更换。电池是消耗品,虽然它可以上百次的充放电,但它的电 量会慢慢的减少。当您发现使用时间(通话时间和待机时间)明显减少 时,即应该更换一块新电池。

• 严禁将电池暴露在阳光下,或过多烟雾与灰尘的地方。严禁在湿 度高的环境中使用,如浴室。该设备不防水,严禁使其淋雨或受潮。

• 严禁将电池放置在过热或过冷的地方, 温度高于55℃或低于一10 ℃的环境下会影响电池性能。

• 严禁将电池掷入火中,以免发生爆炸。

• 严禁将电池放在水中,以免引起内部短路,造成电池发热、冒烟、 变形、损坏、甚至爆炸。

• 请按规定处理电池(如回收),不可将电池作为生活垃圾处理, 以免引起爆炸和污染。

• 本电池只能使用专用的充电器充电,并且连续充电的时间严禁超 过 12 个小时。

• 请将电池放在儿童接触不到的安全地方,以防发生危险。

#### 使用充电器时,请遵循以下注意事项

• 使用之前,请注意详细阅读使用说明书和充电器表面标识。

• 请不要拆卸或改装充电器,严禁在电源线损坏的情况下使用充电 器,否则会导致触电、起火和充电器损坏。

• 严禁用湿手接触充电器。如果充电器接触到水或其它液体,要立 刻切断电源。

• 严禁短路充电器,严禁机械振动或晃动充电器,严禁阳光直射, 严禁在浴室等高湿度的地方使用充电器。该设备不防水,严禁使其淋雨 或受潮。

• 请不要在电视机、收音机等电器附近使用充电器

- 拔插头时要抓住充电器,拉电源线会损坏电线。
- 请将充电器放在儿童接触不到的安全地方,以防发生危险。

• 充电时一定要将手机和充电器置于环境温度为-10℃~+55℃的通 风处,并且一定要使用厂商所提供的充电器。使用未经认可的充电器可 能会引起危险,同时也违反厂商规定的保修条款。

#### 使用耳机时**(**您可能需要额外购买耳机**)**,请遵循以下注意事项。

•使用耳机时请注意控制适当的音量,以免损伤听觉。

•请勿用力拉扯耳机线,以免出现断裂现象。

•在高温高湿的场所长时间使用耳机,容易造成耳机损坏或使用寿命 降低。

•驾驶汽车、骑自行车或马路上行走时,请勿使用耳机,否则容易导 致交通意外。

•请将耳机放在儿童接触不到的安全地方,以防发生危险。

# 第**2**章手机外观

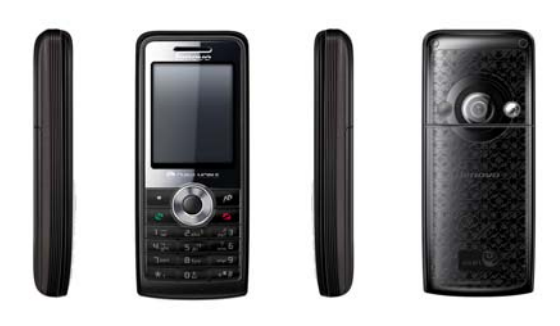

# **2.1** 拆卸和安装电池

拆卸电池时按以下步骤进行: with chemics, with stated, 可卸下电池外部的后盖; 。<br>②扣住电池抠手, 轻轻将电池抬起并取下。 如图所示:

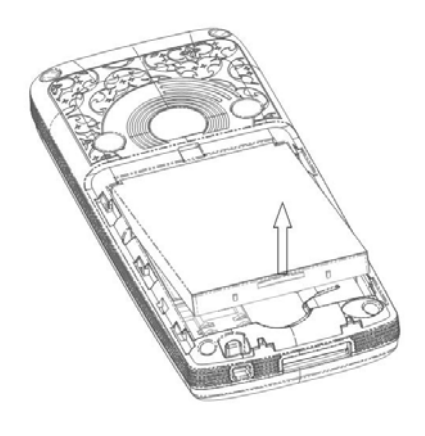

## 著告: 拆卸电池之前一定要将手机关机。绝对禁止在开机的情 况下直接取出电池,否则可能损坏 SIM 卡和手机。

安装电池时按以下步骤进行: O将电池底部对准手机电池槽的相应凹槽; ②然后把电池推向手机并压下,直至电池卡入电池舱。 如图所示:

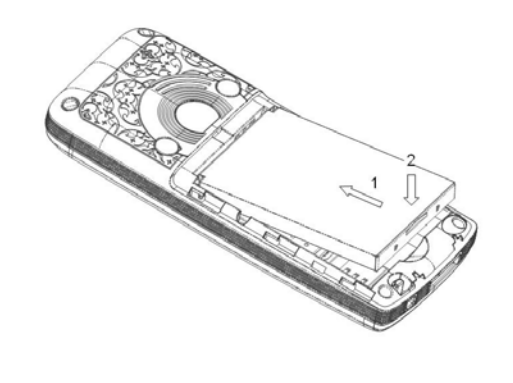

**2.2** 电池充电

前三次充电请彻底用完电后再充满使用,这样电池易达到最佳使用 状态。将充电器插上电源,然后将充电器插到手机底部的充电插口里, 如图示:

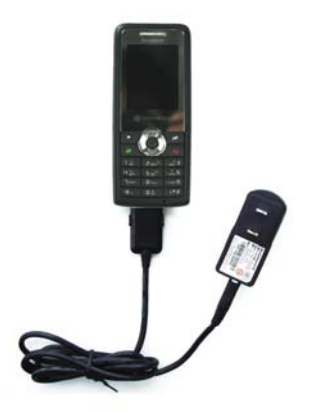

充电完成后断开交流电源插座,然后按住充电器接口两边的按钮, 把充电器从手机底部拔出,从而断开手机与充电器相互间的连接。

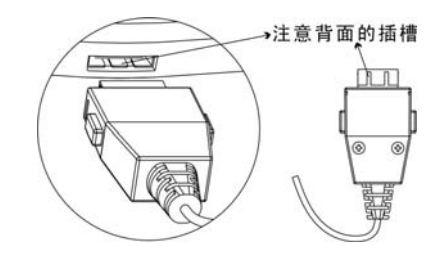

如果手机在电量不足时仍过度使用,充电开始后可能需要一段时间 才会在屏幕上出现充电指示符号。充电期间电池、手机和充电器会变热, 这都是正常的。

注意: 拔出时,请小心操作,不要强行拔出充电接口,这样可 能会损坏手机或充电器。

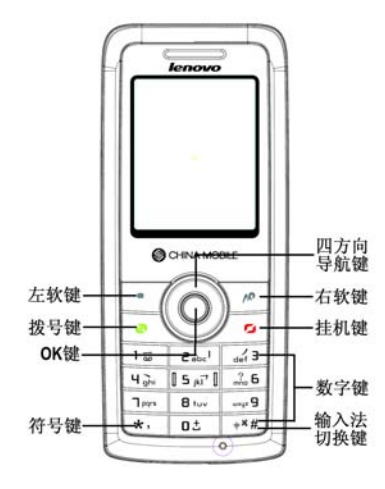

四方向导航键可分为上、下、左、右键,待机模式下用于快速进入 4 个即定菜单或在菜单操作中选择菜单项目:

1. 按[左键]: 在待机模式下可进入情景模式。

2. 按[右键]: 在待机模式下可进入信息。

3. 按[上键]: 在待机模式下可进入日历。

4. 按[下键]: 在待机模式下可进入通信录。

左右键:编辑时左右滚动光标。

上下键:滚动浏览电话号码、信息以及各子菜单等选项;编辑时上 下移动光标。

左软键:执行显示屏左下角引导符所显示功能。

右软键:执行显示屏右下角引导符所显示功能;在菜单中,按此键 回到上一页面; 在编辑状态下, 短按此键删除光标前一个字符。长按此 键则删除编辑区内所有字符。

拨号键: 拨打电话号码及接听来电; 待机状态下, 调出已拨电话的 通话记录。

挂机键:结束通话或拒绝来电;长按此键关机/开机;在已进入菜单 时,按此键返回待机状态或取消输入。

数字键:输入数字、字母和一些特殊的字符;在主菜单以及个别其 他菜单窗口中可作为选择并进入的快捷键使用;其中,在待机状态下, 长按 0 键, 输入特别的拨号盘字符, 键入'+'(国际接入代码)。

\*键:在不同的状态或功能菜单中有不同的功能;编辑状态下进入选 择符号界面。

#键:在不同的状态或功能菜单中有不同的功能;待机状态下,输入 数字后长按可输入特别的拨号盘字符"W"; 编辑状态下, 切换输入法。 OK 键: 在不同的状态或功能菜单中有不同的功能; 在待机模式下 可进入主菜单;大部分菜单中,OK 键确定所进行的操作或进入所选菜 单。

## **3.1** 显示

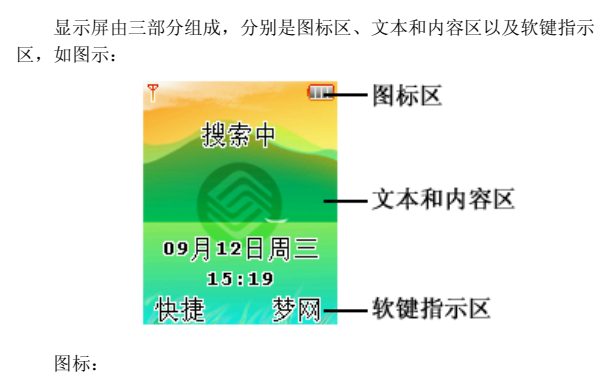

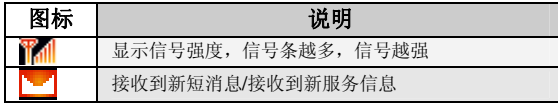

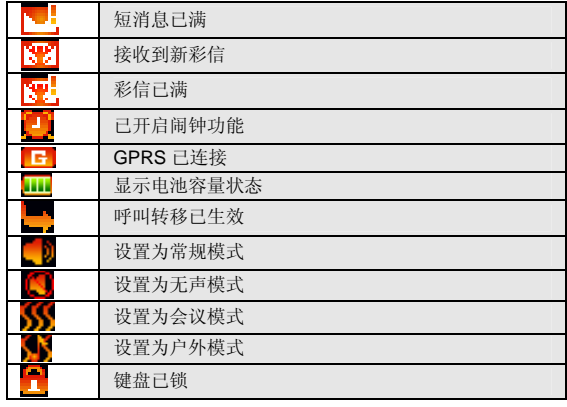

# **3.2** 手机开机和关机

- 1.长按挂机键,打开手机。
- 2.如欲关闭手机,在待机模式下长按挂机键。

## **3.3** 改变显示语言

- 1. 在待机模式下, 按下 OK 键。
- 2.选择设置-系统设置。

3.选择语言设置。

## **3.4** 键盘锁

- 您可以通过[设置]→[安全设置]→[自动锁键盘],选择自动锁键盘的时 间,到时手机会自动上锁。
- 您还可以在待机模式下,通过[左软键]+[\*键]手动锁上键盘。键盘锁 定后,解锁可以先按[左软键],然后再根据屏幕提示按[\*键]解锁。

## **3.5** 拨打国内电话

在待机模式下,使用数字键输入区号和电话号码,然后按[拨号键] ,<br>开始呼叫。如果需要更改电话号码,请按[<mark>删除</mark>软键]回删字符。 要结束通话请按[挂机键]挂断电话。 您可按如下顺序按键输入拨打国内电话:<br>区号 电话号码 拨号键 电话号码

## **3.6** 拨打固定电话分机

有些固定电话分机不能直接拨通,您需要先输入总机号码,长按[# 键]进行切换, 直到显示屏上出现"W", 再输入分机号。 您可按如下顺序按键输入拨打固定电话分机: 区号 总机号码 W 分机号 拨号键

#### **3.7** 拨打国际电话

要拨打国际电话,可长按数字键 0,直到显示屏上出现国际长途电 话前缀符号"+",这将允许您在不知道当地的国际电话前缀符号(例如, 在中国是 00)时从任意一个国家拨打电话。

您可按如下顺序按键输入拨打国际电话:

+ 国家代码 完整的电话号码 拨号键

# **3.8** 拨打列表中电话

您最近拨出的和接收到的电话号码都存在手机中的通话记录列表 中。

待机状态按[拨号键]进入已拨电话列表,通过[左键]和[右键]切换到未 接电话、已接电话、已拒电话列表。

列表中出现的所有电话号码都可以通过按[拨号键]直接拨出。

## **3.9** 紧急呼叫

在网络允许的范围内,您可以拨打紧急呼叫。如果您的网络供应商 没有在该地区提供漫游服务,显示屏上将会显示"受限服务",您只能 拨打紧急呼叫。如果您处在网络覆盖范围内,即使没有 SIM 卡也能进行 紧急呼叫。

## **3.10** 接听电话

1.当手机有来电,正在响铃或振动时,按下拨号键或接听键接听来

电。 2. 如欲结束通话, 按下挂机键。

## **3.11** 调节音量

- 1. 在待机模式下, 按下 OK 键。
- .选择设置-情景模式-选项-自定义-音量设置。
- .按左右键或上下键,调节音量。
- .按下确定。

## **3.12** 改变来电铃声

- 1. 在待机模式下, 按下 OK 键。
- .选择设置-情景模式-选项-自定义-来电铃音。

.选择铃声。

# **3.13** 重拨最近拨过的号码

- .在待机模式下,按下拨号键。
- .按上键或下键,滚动选择所需号码。
- .按下拨号键拨出号码。

## **3.14** 发信息

- 1. 在待机模式下, 按下 OK 键进入主菜单。
- .选择信息-发信息-发短信,进入编辑短信窗口。
- .选择信息-发信息-发彩信,进入编辑彩信窗口。

## **3.15** 设置情景模式

- 1. 在待机模式下, 按 OK 键讲入主菜单。
- 2.选择设置-情景模式,进入情景模式列表。
- 3. 在列表中选择一种情景模式, 按 OK 键或左软键。
- 4.选择启动。

## **3.16** 互联网服务

您的手机支持基于无线应用协议(WAP)的服务。WAP 服务需要 网络支持,请向您的网络运营商和/或为您提供所需服务的服务供应商咨 询。您可以访问多种 WAP 服务,如新闻、天气预报和飞机航班等。这 些服务是专为手机设计的,并由 WAP 服务供应商维护。

在中国移动服务菜单下, 按上下键滚动选择菜单选项, 您可以使用 网络运营商为您提供的增值服务。

## **3.17** 音乐播放器

 按 [OK 键]可以播放或暂停当前音乐,[上导航键]和[下导航键] 调节播放音量,[左导航键]和[右导航键]选择播放上一首或下一首 MP3 文件, 按[左软键]进入播放清单界面选择需要播放的音乐。

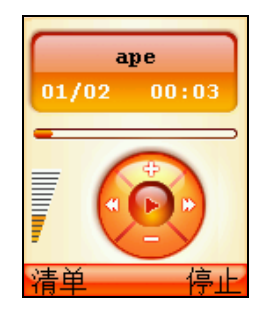

## **3.18** 照相机

本手机提供拍照功能。为了更好的使用本手机的拍摄功能,请您仔 细阅读此部分说明。 进入该功能,可以看到摄像头取到的影像。

[OK 键]: 通过 OK 键, 可拍摄取景窗口看到的影像。

[上下导航键]:选择拍照设置。

[左右导航键]:可左右切换进行拍照设置。

[选项软键]:提供了以下各项功能供您使用:

显示设置/隐藏设置:用于在预览界面显示/隐藏拍照设置。隐藏拍 照设置后,按任意上、下、左、右导航键可以显示设置,静止一段时间

后将自动隐藏设置。

图片:进入我的文档,在图片查看拍摄下来的照片。

拍照设置

本手机可提供以下拍照设置:

拍照环境:在该菜单中可选择室内、夜间以及室外三种拍照环境。

亮度:在该菜单中可调节屏幕亮度。

快门音:在该菜单中可选择开启/关闭快门音。

图像尺寸: 在该菜单中有"128\*160"、"640\*480" 2 种不同的 图像尺寸可选择。

图像质量: 在该菜单中可选择<mark>精细、普通或简洁</mark>的图像质量。

像框模式: 拍摄带像框的照片, 有 3 款像框可供选择。

延时自拍:可设定延迟 10 秒或 3 秒后进行自拍。

多张连拍:提供三张、六张和九张连拍模式。

特殊效果:该菜单允许您选择在拍照时使用的特殊效果。有标准、褐 色、黑白和底片 4 种选项。

注意:

## 1 只有在"**128\*160**"尺寸中方可实现多张连拍和设置像框模式。 2 像框模式、延时自拍和多张连拍三种功能不能同时进行设置。 查看照片

选取从[我的文档]进入图片,可查看照相机拍摄下来的照片。

#### **3.19** PC 同步

 您的手机支持 PC 同步功能,将手机与电脑用数据线连接好, 进入主菜单-工具,选择"PC 同步"进入 PC 同步正在连接界面,此时 打开电脑上的同步软件"联想手机工作室",您可以使用联想手机工作 室将手机中的联系人、短消息、日程安排、图片和铃声等内容上传到电

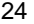

脑,对这些内容进行备份;用户可以将这些内容重新下载到手机,或者 下载新的图片、铃声,满足用户个性化的需求。另外,联想手机工作室 还提供导入导出联系人等其它功能。

注意:

1 在打开电脑上同步软件之前,请确认手机已经进入同步状态。 2 您需要在自己的电脑上安装同步软件。 3 手机正在上传或者下载资料的时候,请不要拔数据线,否则会 造成数据丢失。

4 PC 同步软件运行环境:Windows 2000/XP。

1 客户服务 1-1 心机服务指南 1-2 掌上营业厅 1-3 客户服务热线 1-4 客户经理 1-5 我的梦网 1-6 客户服务设置 2 通话记录 2-1 未接电话 2-2 已接电话 2-3 已拨电话 2-4 已拒电话 2-5 删除记录 2-6 通话计时 3 移动梦网 3-1 主页 3-2 收藏夹 3-3 已存网页 3-4 输入地址 3-5 历史记录 3-6 互联网设置

 3-6-1 连接设置 3-6-2 代理设置 3-6-3 GPRS 设置 3-6-4 主页设置 3-6-5 图片设置 3-6-6 声音设置 3-6-7 安全设置 3-6-8 清空 Cache 4 我的收藏 4-1 图片 4-2 音乐 4-3 彩信贺卡 4-4 精彩信息 5 信息 5-1 发信息 5-1-1 发短信 5-1-2 发彩信 5-2 收件箱 5-3 发件箱 5-4 已发件箱 5-5 草稿箱 5-6 信息模板 5-7 语音信箱

```
5-8 信息设置
5-9 容量查看
6 设置
6-1 情景模式
   6-1-1 常规模式
   6-1-2 无声模式
 6-1-3 会议模式
 6-1-4 户外模式
   6-1-5 室内模式
6-2 显示设置
    6-2-1 墙纸设置
    6-2-2 屏保设置
   6-2-3 主菜单动画
   6-2-4 待机显示设置
    6-2-5 灯光设置
       6-2-5-1 屏幕背光亮度
        6-2-5-2 屏幕背光时间
        6-2-5-3 按键背光
6-3 系统设置
    6-3-1 时间设置
    6-3-2 语言设置
   6-3-3 开关机设置
6-4 通话设置
    6-4-1 呼叫转移
```
 6-4-2 通话提示 6-4-2-1 通话 50 秒提示 6-4-2-2 接通提示 6-4-3 接听 /拒接模式 6-4-4 自动重拨 6-4-5 呼叫等待 6-4-6 隐藏本机号码 6-4-7 网络选择 6-4-8 IP 拨号设置 6-5 快捷菜单设置 6-6 安全设置 6-7 恢复出厂设置 7 中国移动服务 7-1 无线音乐 7-2 游戏社区 7-3 新闻天气 7-4 手机电视 7-5 在线理财 7-6 新业务推荐 7-7 SIM 卡应用\* 7-8 我的梦网 7-9 移动梦网

8 通信录

9 工具 9-1 闹钟 9-2 日历行程 9-3 mp3 播放器 9-4 照相机 9-5 计算器 9-6 游戏 9-6-1 俄罗斯方块 9-6-2 推箱子 9-6-3 回转连珠 9-7 秒表 9-8 世界时间 9-9 英语世界 9-10 屏幕照明 9-11 PC 同步 9-12 系统状态查看器

注意: "\*"表示有些菜单条只有在某些特定情况下才出现; 中 国移动服务菜单下的"SIM 卡应用"对于采用不同网络供应商的 客户则会显示不同的内容。

第**5**章输入文本

当您使用手机时,您会需要输入文本。例如,在电话簿中存储一个 姓名时,写短消息时,创建日程安排时。您可以通过您手机的键盘输入 文字、符号和数字。

在编辑状态下按[#]键可以选择正文的输入模式。本手机提供:中文 拼音输入法、中文笔画输入法、智能英文(EN)输入法、大写字母(ABC) 输入、小写字母(abc)输入、数字(123)输入模式。

开机后的默认输入模式为<mark>拼音</mark>。如果您进入编辑窗口切换了输入法, 那么在没有关机的情况下,再次进入编辑窗口时会保存您上次的输入法 设置。

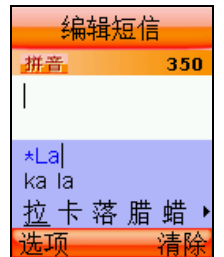

在有候选拼音的状态下,按[**\***键]对候选拼音进行选择。 在只有候选字的状态下,按[**\***键]进入符号选择模式。

# **5.1** 中文拼音输入法

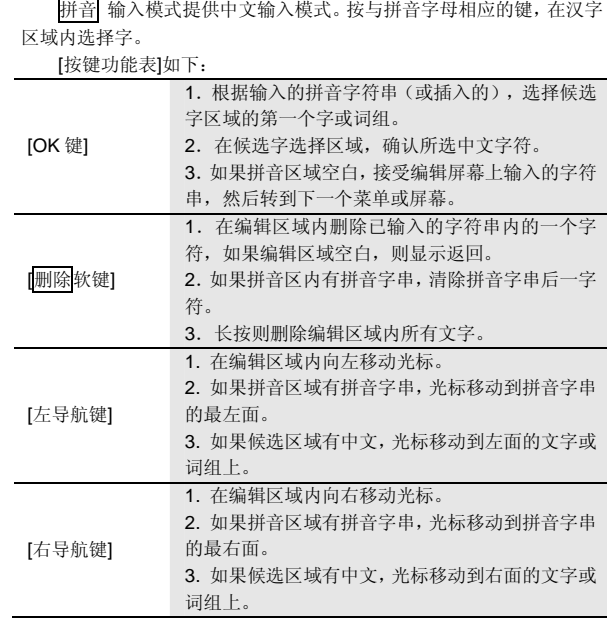

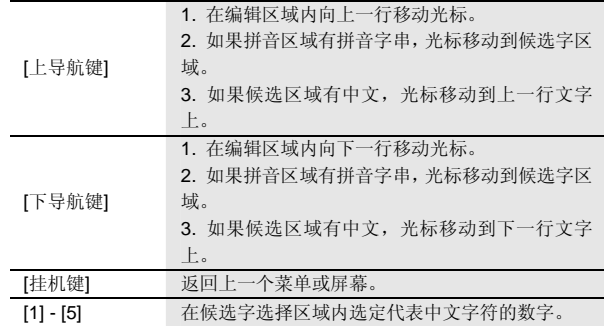

## **5.2** 中文笔画输入法

笔画输入模式是按与组成这个字的各个发布笔画相应的键,根据您 写字的笔画顺序按手机上的相应键,对每一个笔画按一次键。按键功能 可参考拼音输入法。

## **5.3** 智能英文输入法

使用智能英文(EN)模式, 对每个字母只需按一次键。键盘上的每一 个键代表多个字母,按键后智能英文输入法自动会与语言数据库里做比 较,选定正确的字。

如果此单词在您完全输入了之后仍不正确,请按左右方向键在候选 单词区域选择您需要的单词。 例: 按[4] [6] [6] [3] 来输入 good 按[右导航键]来选择 home 按[**\***键]来切换单词的大小写格式,共有三种格式可选:good,Good 和 GOOD。 按[OK 键]可确认输入的单词。

## **5.4** 大写字母和小写字母输入法

大写字母和小写字母(ABC 和 abc)输入模式下,从键盘上输入一 个字母,可能需要多次按该键。

连续按同一个键可选择该键代表的英文字母,按第一次输入第一个 字符,按第二次输入第二个字符。

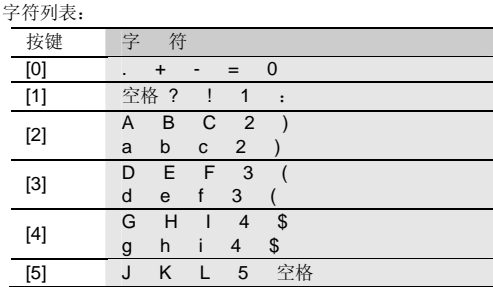

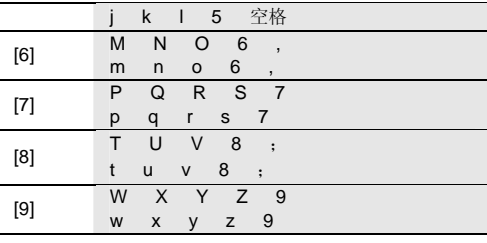

# **5.5** 数字输入法

按下与要输入的数字相应的按键。

- 文本输入提示:
- 如欲移动光标,按导航键。
- 如欲依次删除字符,按下右软键。如欲删除所有字符,按住右软

键。

第**6**章功能快速参考

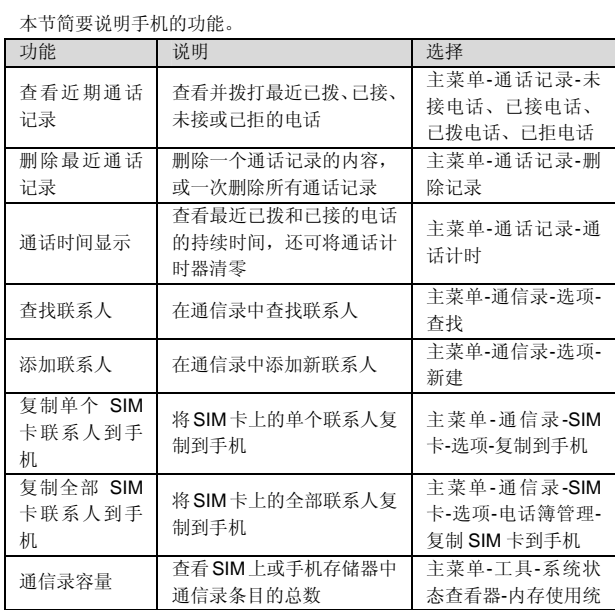

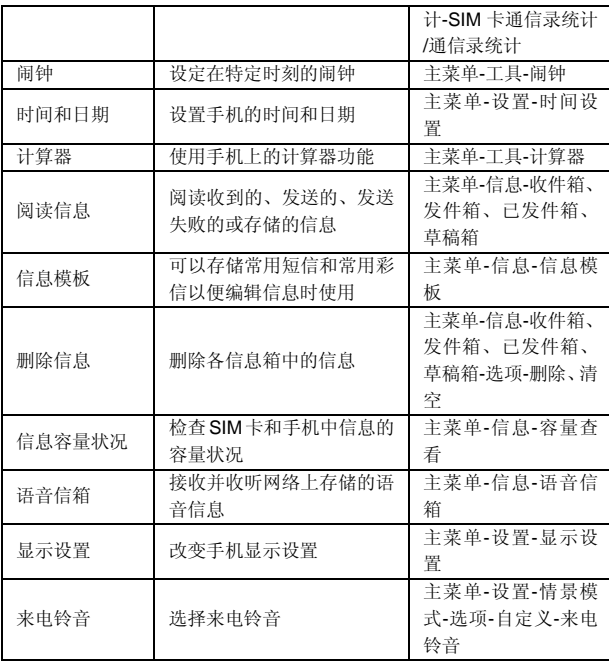

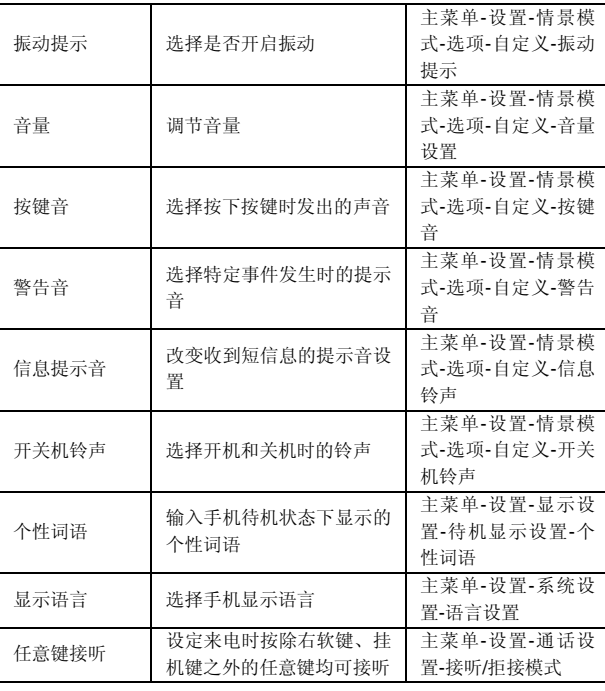

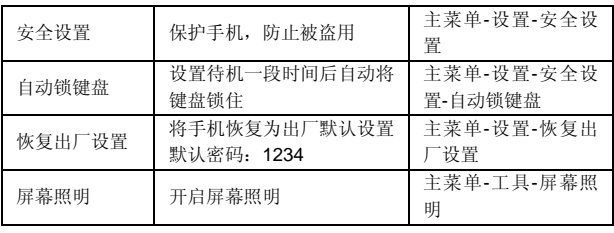

# 第**7**章常见问题

在使用电话过程中出现任何问题,请参照下列条款加以解决。如果 问题仍然存在,请立即与联想指定经销商或维修商联系。

#### ■屏幕出现输入 **PIN**:

输入 SIM 卡所带的有效 PIN 密码。如果您不知道密码,请立即与网 络服务供应商联络。

■屏幕出现输入 PUK 码

三次输入错误的 PIN 码后,您的 SIM 卡将会被锁住,要解锁,您必 须输入 PUK 码,请立即与网络服务供应商联络。

#### ■屏幕出现插入 **SIM** 卡信息:

确认 SIM 卡安装正确。检查 SIM 卡是否正常工作,其可能有缺陷或 出现故障。如果是这样,请交付网络服务供应商解决。

#### ■显示不在服务区,网络故障:

检查信号强度指示器。如果无网络信号,您可能处于地下室或建筑 物中的网络盲区。移至其它地区接收信号。还有另外一种情况,您可能 处于网络未覆盖区,可以要求您的网络服务供应商提供网络服务范围。 ■声音质量差,回音或有噪声使通话困难:

挂断电话,再次拨号,网络服务供应商可能为您转接一条通话质量 较好的线路。

#### ■待机时间变短:

所在地信号较弱,手机长时间寻找信号所致。在您不想接听电话时, 请临时关机;或者电池使用时间过长,电池使用寿命将至,需更换新电 池。

#### ■手机不能开机:

检查电池电量或充电。可以在充电期间,打开手机检验一下。手机 如果长时间静置后容易使电池过度放电,此时无法开机,充电时开始较 长时间内也无响应,需要等电量恢复后才能开机。

#### ■不能发送短信息:

您要检查您的服务中心号选项,您可能没有开通 SMS 服务,或者短 信息发送对象无效,或您所在地区的网络服务供应商不支持该项服务。 ■不能充电:

有三种可能:一是手机充电器工作不良,您可以就近与联想指定维 修商或经销商联络;二是环境温度不适宜,可以更换充电环境;三是接 触不良,可以检查充电器插头。

#### ■电话本不能添加数据

电话本存储已满。可删除部分原有无用条目。

#### ■不能选择某些功能

没有开通此项服务或者所在地的网络服务供应商不支持该服务。请 与联想指定维修商、经销商或网络服务供应商联络。

## 第**8**章技术参数

#### 常规

- 品名:GSM 双频数字移动电话机
- 型号: E210
- 系统: GSM900/DCS1800

#### 环境温度

最高:+55°C 最低: -10°C

#### 基本参数

尺寸:约 104.2X44.4X15.4mm 重量:约 76.5 克 (含电池) 通话时间:180-300 分钟\* 纯待机时间:100-150 小时\* 电池容量:720mAh

## \*视当地网络信号环境状况而定

执行标准号:Q/LMLX101 核准代码: CMII ID:2007CP3398 进网许可证号:02-5707-072774

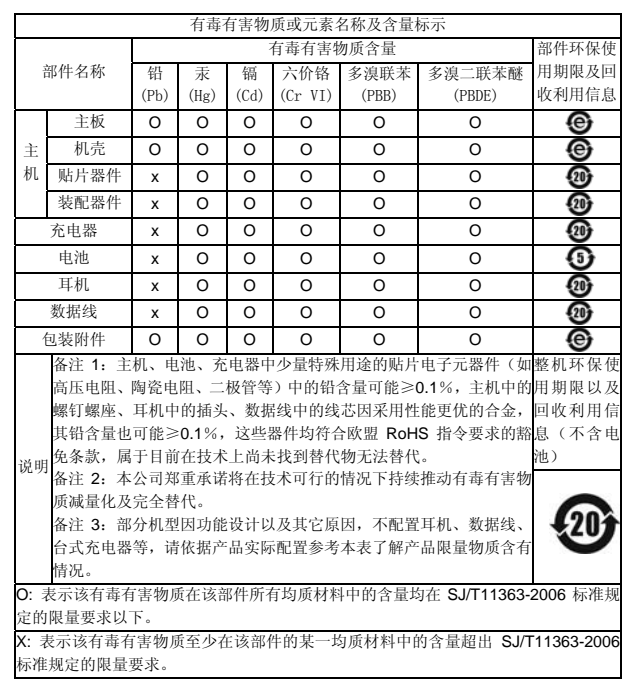

147-001621 V1.0